# **CETNA – Gestão Inteligente de Equipes Sob Medida Para Negócios**

Alef Guirra Souza<sup>1</sup>, Denilson Medeiros da Silva<sup>1</sup>, Gabriel Ângelo de Souza<sup>1</sup>, Isabelly Moraes Veríssimo dos Santos<sup>1</sup>, Pedro Henrique Correa Braga<sup>1</sup>, Vitor Hugo Xavier dos Santos Arruda<sup>1</sup>.

Maurício Neves Asenjo², Katya Laís Ferreira Patella Couto².

<sup>1</sup> Alunos do 4<sup>°</sup>ano do Curso Técnico em Informática Integrado ao Ensino Médio do Instituto Federal de Educação, Ciência e Tecnologia de São Paulo – campus Cubatão. (IFSP –Cubatão).

²Docentes do Curso Técnico em Informática Integrado ao Ensino Médio do Instituto Federal de Educação, Ciência e Tecnologia de São Paulo – campus Cubatão. (IFSP – Cubatão).

#### **RESUMO**

Antec, revendedora Intelbras, é uma empresa situada em Santos. Essa empresa atua na segurança eletrônica digital, fazendo serviços técnicos. Contudo, a companhia viu a necessidade de uma alteração no gerenciamento virtual, que não estava sendo eficiente e afetava, diretamente, seus serviços. Tendo o problema em vista, o grupo criou uma página na internet com intenções de melhorar organização do trabalho na empresa, orientando, assim, os funcionários na execução dos serviços e levantamento de informações da operação de campo para dentro da empresa. Logo, trata-se de uma página que registra dados relacionados aos serviços técnicos externos e clientes, para que empresa possa atender, com mais eficiência, quem necessita de seus serviços. Para isso, o grupo utiliza serviços de um banco de dados e uma aplicação PHP. O artigo visa à apresentação de um programa, que é nomeado de CETNA.

**PALAVRAS-CHAVE:** Página; empresa; serviços; equipe.

# **1 INTRODUÇÃO**

O projeto estabelecido CETNA desenvolveu-se no intuito de dar viabilidade à gestão de clientes e funcionários. De acordo com a estrutura da *webpage*, transformar o método administração tornando-o mais promissor e inovador é primordial. O projeto trata-se duma página a qual se vincula com um banco de dados, provendo serviços facilitados à empresa e trazendo uma visual web agradável para se navegar.

A chave de inspiração para desenvolver a estrutura projétil foi a empresa de segurança eletrônica digital ANTEC, a qual é revendedora da Intelbras. Contudo, o sistema de acesso ultrapassado da companhia ANTEC apresenta necessidades inovadoras. Dado os fatos, a implantação dum serviço técnico que dialogasse bem com seus clientes e funcionários tornaram-se algo fundamental. O modelo arcaico já afetava diretamente quem o utilizava. Por conseguinte, o projeto CETNA tem o ideal de promover uma facilidade e colocar em prática elementos mais avançados para uma confortável navegação, por meio da página na *internet*, que orienta os funcionários e clientes por cadastros.

Neste artigo, visa-se à apresentação de um programa de gerenciamento virtual, sendo o mesmo composto por sete seções. A princípio, a primeira seção apresentação prévia do que foi elaborado. A segunda seção passa quais foram as inspirações do trabalho e os pontos que levaram à criação da página. A terceira seção mostra a transparência dos métodos utilizados. Na quarta seção contextualiza-se na exposição de imagens do programa e explicação das ferramentas. A quinta seção fornece as considerações finais do desenvolvimento da página. Já sexta e sétima, respectivamente, correspondem aos agradecimentos pelo programa elaborado e às referências.

# **2 MATERIAS E MÉTODOS**

### **2.1 Idealização**

A ideia inicial é a projeção de uma página *web* que registrasse dados relacionados aos serviços técnicos externos e clientes. O objetivo é a transformação do sistema da ANTEC em algo atualizado e util.

Neste planejamento de página, a iniciativa CETNA conta com cadastro e *login*

dos técnicos, atendentes e administradores da empresa, que se encontram as medidas prontificadas para o uso de cada um dos três tipos de faces de acesso. Além disso, armazena todos os serviços para busca de dados, com gerenciadores de agenda online, que exibem alertas e avisos.

#### **2.2 Construção do site**

Primordialmente, definiu-se o *visual site* para eleger a construção tanto da página, quanto do banco de dados, após, a avaliação do grupo das linguagens de programação possíveis. Sendo assim, elegeu-se um material Visual Code*,* como base do o *visual site*, e o material CSS, que a função foi tornar maleável a construção, logo, *o design* gráfico do *site*.

Assim, a construção do site foi separada em dois paradigmas: a programação (a estrutura por trás da criação da página para designar a plataforma) e o *design* gráfico (parte visual).

As escolhas do trabalho pelo professor promoveram-se de maneira tranquila, com auxílios de pesquisas e orientações, não tendo problemas e obstáculos relevantes.

Na desenvoltura do programa, foi feita uma estrutura de cadastro que se liga ao banco de dados, através de vínculos feitos nesse. O cadastro conta com dois *frontend*: de atendentes e clientes. Esses têm registros pessoais, que são nome, cpf, telefone, e-mail e senha pessoal para acesso, os quais se intercalam com o banco, provendo um armazenamento. Contudo, o grupo também desenvolveu um sistema de informação que atribui serviços aos clientes. Isto é, a ANTEC é uma prestadora de serviços, então, a partir do cadastro, pode-se realizar pedidos a empresa. Todo esse projeto estrutura-se de um jeito que teve *link* ao armazenamento de dados (o banco) e transpassa por uma linha de *back-end*.

A princípio, todos os processos do programa usaram o Visual Code e CSS em sua parte de *design*.

Primordialmente, foi feito protótipo de sistema de dados usando JavaScript como linguagem de programação. Nesse processo, o *Hypertext MarkupLanguage* (HTML, versão 5), utilizado para desenvolver a *website*, marcou os elementos exibidos pela página.

Nesse processo, criou-se a parte estética e a formação dos cadastros de clientes e atendentes, contando com o *software* MySQL para desenvolver o banco de dados que armazena as informações no *hardware*, e o PHP, que prove a codificação e geração da página.

Em seguida, foi feita a "formação dos serviços", que fez com que fosse possível gerenciar os serviços externos prestados aos clientes cadastrados. Esse contém as informações armazenadas no banco de dados, que promoveu melhor locomoção de informações.

Posteriormente, viu-se a necessidade de retomar os cadastros dos clientes para aprimorar o serviço. A atribuição de um funcionário por cliente foi feita, para tornar mais fácil a dinâmica de funcionamento.

Por fim, o programa foi totalmente introduzido nas linguagens PHPe JavaScript, com o Visual Code como base principal.

## **3 RESULTADOS E DISCUSSÃO**

A página inicial do site, ilustrada na Figura 1, tem como objetivo identificar cada usuário. Ao clicar no botão "ENTRAR" o usuário é destinado a uma nova página (Figura 2) na qual trará as seguintes informações: dashboard, serviço, agentes, clientes, relatórios e configurações.

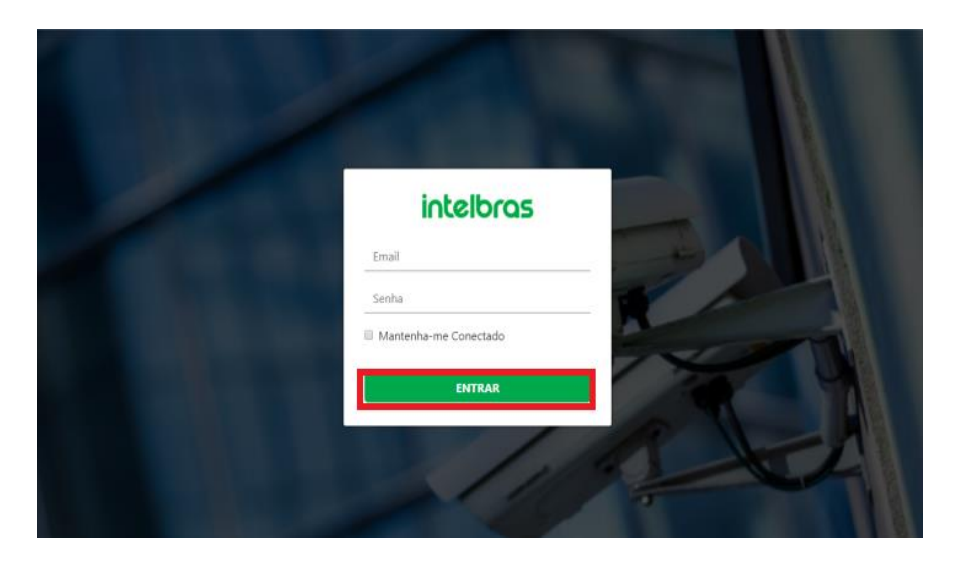

**Figura 1** - Página inicial da aplicação

|             | intelbras              |                                                       | NOVO SERVIÇO      |                                        |                                                |                                             |  |                                       | Conectedo como Administrador |   |  |
|-------------|------------------------|-------------------------------------------------------|-------------------|----------------------------------------|------------------------------------------------|---------------------------------------------|--|---------------------------------------|------------------------------|---|--|
|             | Dashboard              |                                                       |                   |                                        |                                                |                                             |  |                                       |                              |   |  |
| ٠<br>۵      | 0                      | Serviços em Aberto<br><b>4 Services Atrasados (3)</b> |                   | 0<br>Agentins<br>0 Agentes Offline all |                                                | ٥<br>Cleater<br>0 Contatos 00               |  | 0<br>Alecton<br>0 Multo Importantes A |                              |   |  |
| 2<br>榔<br>ш |                        |                                                       |                   |                                        |                                                |                                             |  |                                       |                              |   |  |
| 蜈           | Serviços               |                                                       |                   |                                        |                                                |                                             |  | Alertas                               |                              |   |  |
|             | Número Cliento<br>0081 | Cliente1                                              | Agents<br>Agente2 | Service<br>Manutenção                  | Status<br>· Recebido pelo<br>Agente - No prazo | <b>Útima Alteração</b><br>18/03/19 de 13:30 |  | Agentes Offine<br>GPS Desligados      | 6/100<br>0/100               | ÷ |  |
|             | 0082                   | Cliente2                                              | Agente2           | Manutenção                             | · Recebido pelo<br>Agente - Finalizado         | 18/03/19 de 13:30                           |  | M = Bateria Fraca                     | 0/100                        |   |  |

**Figura 2** - Página principal

O campo "SERVIÇOS" (Figura 3) exibe as informações de todos os serviços diários, exibindo os alertas de cada agente. Tais alertas informam o número de agentes - online e offline - a quantidade de GPS desligados, serviços atrasados a cada instante (podendo atualizar caso finalize o atraso) quais são os agentes que estão com os níveis de bateria de seus celulares baixos e, além disso, se esses mesmos celulares estão com a data e hora corretas. Além dessas exibições, é possível adicionar novos serviços (Figura 4) e configurar os serviços para cada cliente (Figura 5).

| Número           | <b>Cliente</b>                  | Agente              | <b>Servico</b>             | <b>Status</b>                          | Última Alteração                                                                 | <b>Agentes Offline</b>                        | 0/100                   |
|------------------|---------------------------------|---------------------|----------------------------|----------------------------------------|----------------------------------------------------------------------------------|-----------------------------------------------|-------------------------|
| 0001             | Cliente1                        | Agente <sub>2</sub> | Manutenção                 | • Recebido pelo<br>Agente - No prazo   | 18/03/19 às 13:30                                                                | <b>GPS Desligados</b>                         | 0/100                   |
| 0002             | Cliente <sub>2</sub>            | Agente <sub>2</sub> | Manutenção                 | • Recebido pelo<br>Agente - Finalizado | 18/03/19 às 13:30                                                                | $M >$ Bateria Fraca                           | 0/100                   |
| 0003             | Cliente3                        | Agente3             | Manutenção                 | ● Recebido pelo<br>Agente - Atrasado   | 18/03/19 às 13:30                                                                | $M >$ Hora/Data Errada $0/100$                |                         |
| Serviços<br>0004 | Cliente <sub>4</sub>            | Agente4             | Manutenção                 | • Recebido pelo<br>Agente - No prazo   | 18/03/19 às 13:30                                                                | Servicos Atrasados                            | 0/100                   |
| <b>OOOE</b>      | $C$ liantaE                     | $A$ aanta $E$       | $M$ anistanaão             | ● Recebido pelo                        | 10/02/10 34 12:20                                                                |                                               |                         |
|                  |                                 |                     |                            |                                        |                                                                                  |                                               |                         |
| <b>Agentes</b>   | Status Agente Serviços Enviados |                     | <b>Serviços Concluídos</b> | л<br><b>Servicos Atrasados</b>         | VILA PRUGRESSU<br>Visualizar mapa ampliado<br><b>MORRO</b><br><b>NOVA CINTRA</b> | <b>JABAQUARA</b><br>050<br><b>VILA MATIAS</b> | VILA NOVA<br><b>DOC</b> |
| اان              | Vitor <sub>5</sub>              | 3                   | $\overline{2}$             | !UA                                    |                                                                                  | Estádio Urbano Caldeira                       | Av, C                   |

**Figura 3** - Serviços

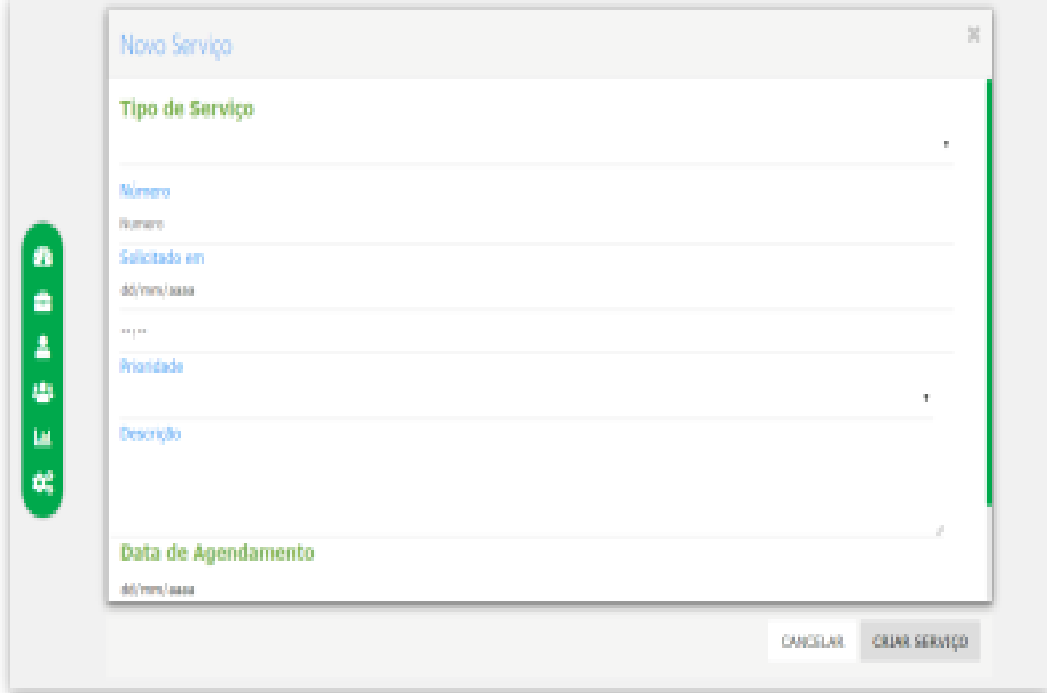

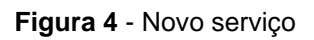

|             | Serviços            |                        |                 |                   |                            |
|-------------|---------------------|------------------------|-----------------|-------------------|----------------------------|
|             | Peterston           | Informa e Mi protocolo |                 | Ve lots<br>Poster | Now-Service                |
| <b>Page</b> | <b>Responsively</b> | Descrição              | <b>Calcular</b> | Tipo de Serviço   | Aglio                      |
| Щ           | Wor Hugo            | Realizando o familis   | 100546500       | Colata            | <b>Gold</b><br><b>Eggs</b> |

**Figura 5** - Configuração de serviços

Na Figura 6, é possível averiguar as informações dos agentes do sistema, no qual é visto as informações dos mesmos, como status, nomes, serviços enviados, concluídos e atrasados. Além de suas localizações em tempo real.

|          | Agentes                              | Matus: Agente: Servicos Envirolos - Serviços Esentualda- | Swinism Attenuator | <b>NOTE CINTER</b>                 | JARAGEMAN.<br>16 EXC<br>VILA MATIAS                                                 |
|----------|--------------------------------------|----------------------------------------------------------|--------------------|------------------------------------|-------------------------------------------------------------------------------------|
|          | Village.                             |                                                          |                    | 7,14                               | C Editorio Litizaco Paralesia                                                       |
|          | 198m 1                               |                                                          |                    | MORRE DO                           | <b>ENCRUZILMADA</b>                                                                 |
|          | Vitar 5                              |                                                          |                    | <b>RES EMBARE</b><br><b>MARARE</b> | MACL<br>CAMPO GRANDE<br>- 1                                                         |
| and i    | Vite 5                               |                                                          | ż                  | <b>MORRO SANTA</b>                 | ÷                                                                                   |
| RENTRAIL | at the A                             |                                                          | ×                  | <b>Chanter P</b>                   | $-$<br>BOQUEIRA<br>114 16<br><b>Colorado</b><br>PER Walter Lewis and training Chap- |
|          |                                      |                                                          |                    |                                    | <b>ERROR P</b>                                                                      |
|          |                                      |                                                          |                    |                                    |                                                                                     |
|          |                                      |                                                          |                    |                                    |                                                                                     |
|          | <b>SCREENS</b> ENGINEER<br>Clientes. |                                                          |                    |                                    |                                                                                     |
|          |                                      |                                                          | Q                  | 123 Clientes +                     |                                                                                     |

**Figuras 6** – Agentes

Na parte dos Clientes, Figura 7, pode-se observa uma lista com informações dos clientes cadastrados como, por exemplo, o nome, matrícula e o e-mail. Além disso, ao clicar no botão "Adicionar cliente" (na parte superior direita da Figura 7) o usuário será direcionado para a página "Novo cliente", Figura 8, onde poderá realizar um novo cadastro, que será acrescentado à lista.

## Formulário - Edição de Cliente

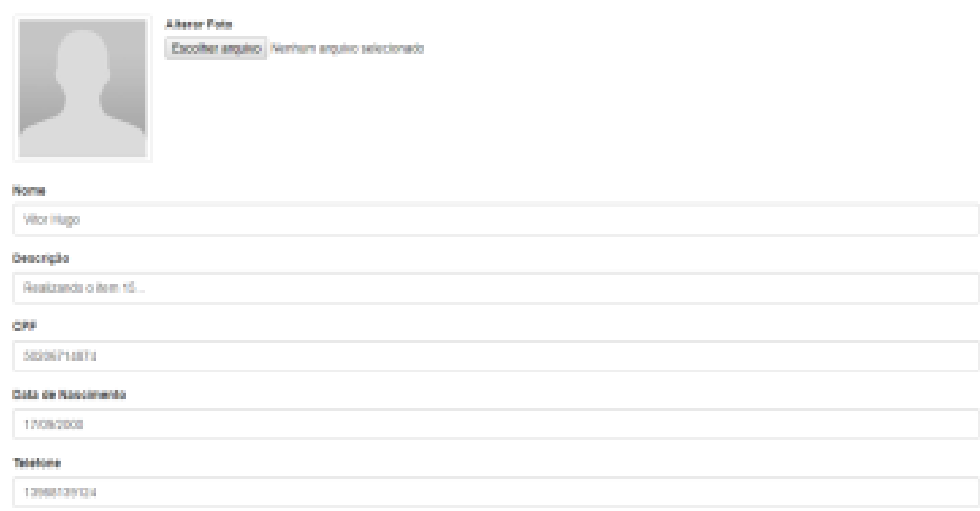

#### **Figura 7** - Clientes

| Nome                   | Matricula | Calular          | $+44 + 1$              | Cidade   | UF. | Importancia | Start on           |
|------------------------|-----------|------------------|------------------------|----------|-----|-------------|--------------------|
| <b>Mater</b>           | 0001      | (13) 98813-9134  | vitor.iT00@hotmail.com | Cabatáo  | 52  | Mormal      | <b>Bilding</b>     |
| <b>Vibr</b>            | 932       | (13) 98813-9124  | viter.1709@hotmail.com | Cabatha  | 58  | Morrial     | <b>Binativo</b>    |
| Vitor                  | 6003      | (12) 98813-9124  | vitor.1708@hotmail.com | Cubatio  | 52  | Normal      | <b>B</b> Mino      |
| Vitor<br><b>Letter</b> | 0004      | (13) 988 13-8124 | vitor.1700@hotmail.com | Cabatáo  | 52  | Normal      | <b>B</b> Institute |
| <b>Vitor</b>           | 0005      | 1009013-9124     | viter.1709@hotmail.com | Callotão | 藜   | Mormal      | <b>Bilding</b>     |
| Vitor                  | 6006      | (12) 98813-9124  | vitor.1708@hotmail.com | Cubatio  | 52  | Mormal      | <b>Birkboy</b>     |
|                        |           |                  |                        |          |     |             |                    |

 **Figura 8** - Configuração de clientes

No último campo, configurações (Figura 9), é possível efetuar algumas atividades relacionadas com a melhoria do sistema, sejam elas para os usuários ou para os agentes. As ações disponibilizadas nesta aba são: editar a conta, ou seja, nesse grupo contêm informações, plano, contrato e faturamento, gerenciar dados relacionados quanto à agentes/equipes e atendentes, cadastrar e gerenciar o

inventário de aparelhos. E, por fim, é possível modificar parâmetros e integrações externas.

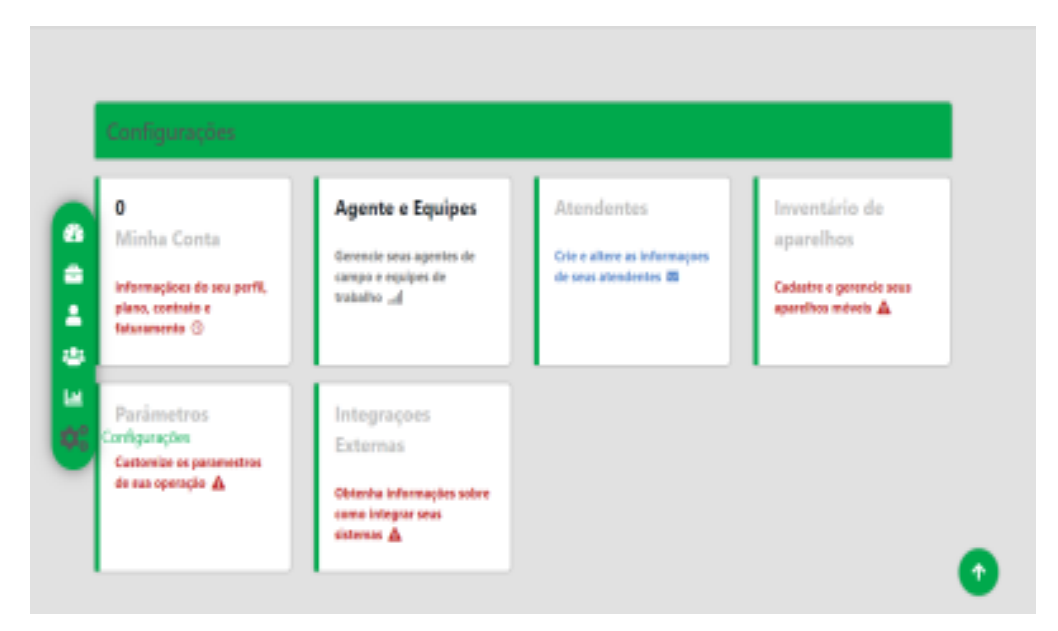

**Figura 9** - Configurações

Além disso, pode-se realizar o cadastro do atendente na pagina "Novo atendente" (figura 10), na qual é possível efetuar o cadastrar de forma simples e rápida, preenchendo os campos: nome, senha, email e telefone.

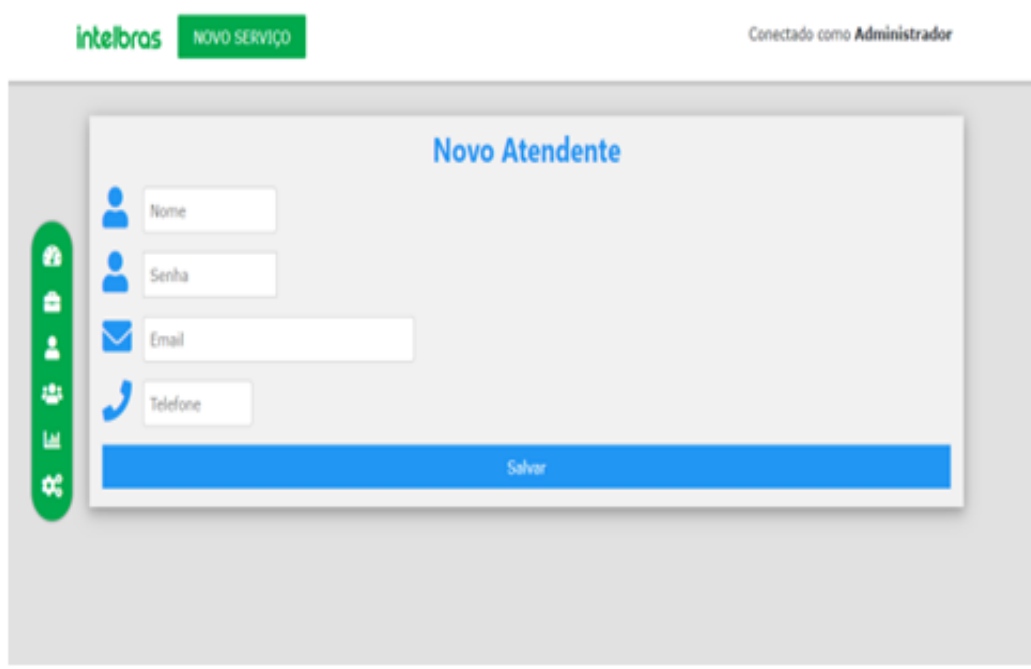

**Figura 10** – Novo atendente

# **4 CONSIDERAÇÕES FINAIS**

Neste trabalho, foi abordado a administração e controle de pessoas e serviços para o melhor gerenciamento da empresa Intelbras.

O sistema desenvolvido cumpre com os requisitos solicitados pela mesma. Estabelecendo um melhor gerenciamento dos serviços prestados, os acompanhando em tempo real. Além disso, é possível acessá-lo através de computadores e celulares utilizando uma rede de *internet*.

Este trabalho foi de suma importância para o aprendizado de todos os membros da equipe; os quais desenvolveram uma plataforma funcional, expandindo seus conhecimentos no campo da informática, aprendendo novas linguagens de programação como, por exemplo, PHP e MySql. As quais não foram repassadas no âmbito escolar até o momento do desenvolvimento; além de terem suas primeiras relações com uma empresa nessa mesma área.